# **Share Point Onlineの利用方法について STOREE SAISON**

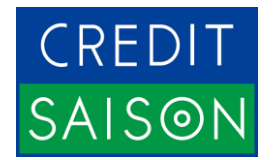

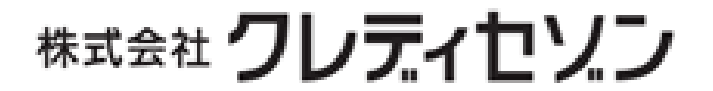

STOREE SAISON 事務局 storee\_mer\_support@cs.saisoncard.co.jp

1

Copyright ©CREDIT SAISON CO.,LTD.

## ▶ クラウドサービスに関する事項

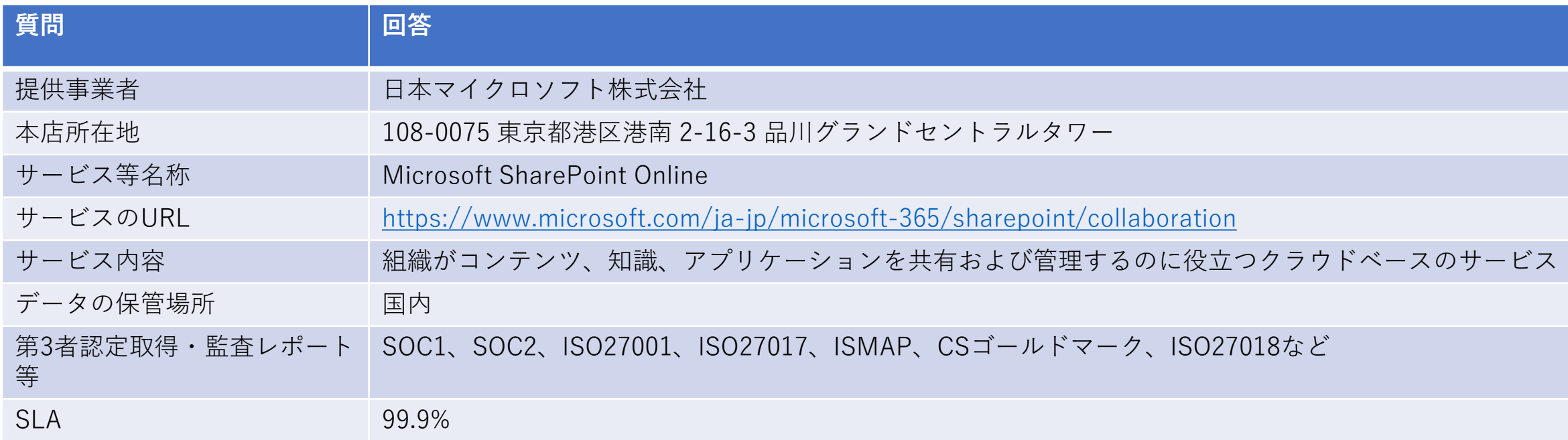

# ➢ コストや機能について

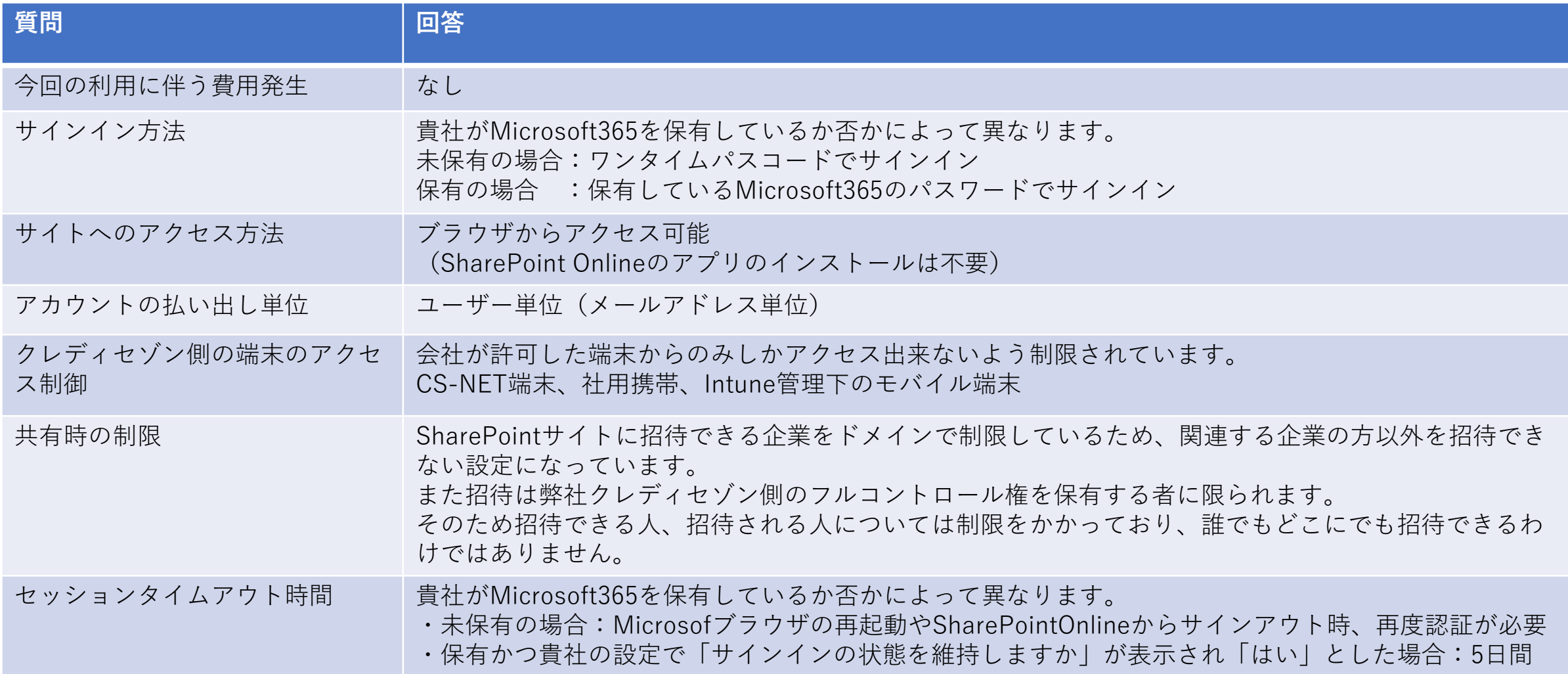

➢ SharePoint Onlineへの招待メールについて

STOREE SAISON事務局からメールをお送りします。 1通目に届く、STOREE SAISON (社外PJ)への招待メールは<mark>「対応不要」</mark>です。

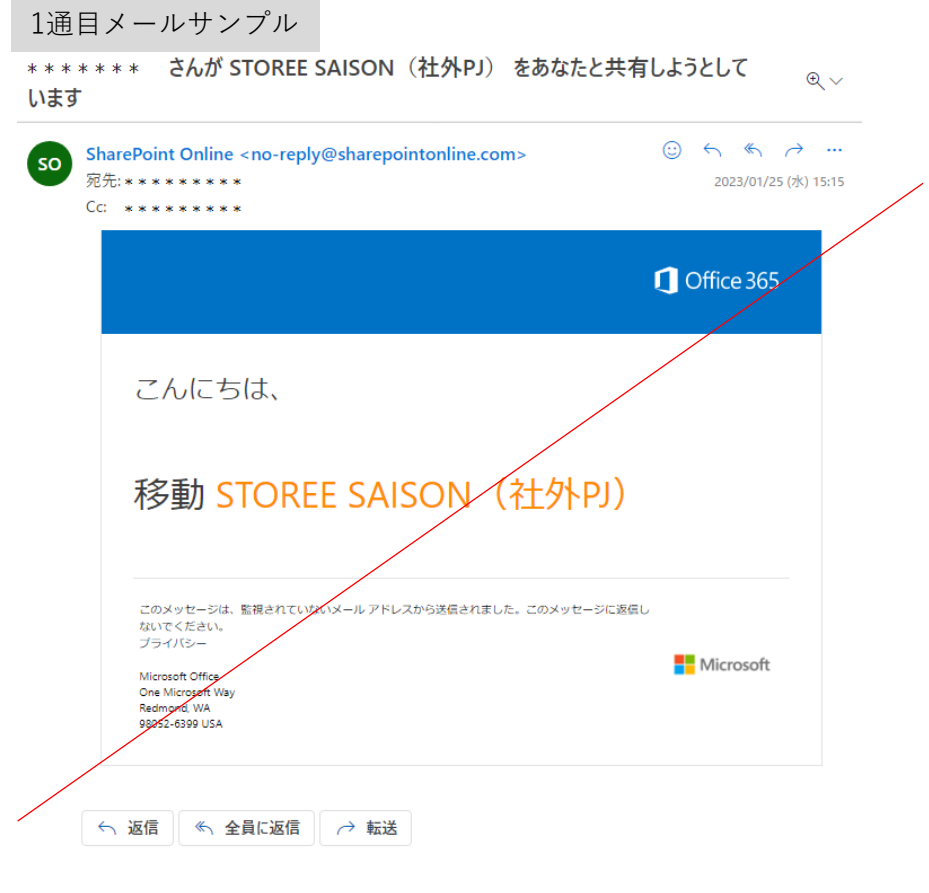

ログインしていただいても最終画面でエラーとなりますので、 1通目のメールは無視していただいて大丈夫です。

#### 2通目に届く、ストア様フォルダー(サプライヤコード\_ストア名)の 招待メールから<mark>「ログイン」</mark>をお願いします。

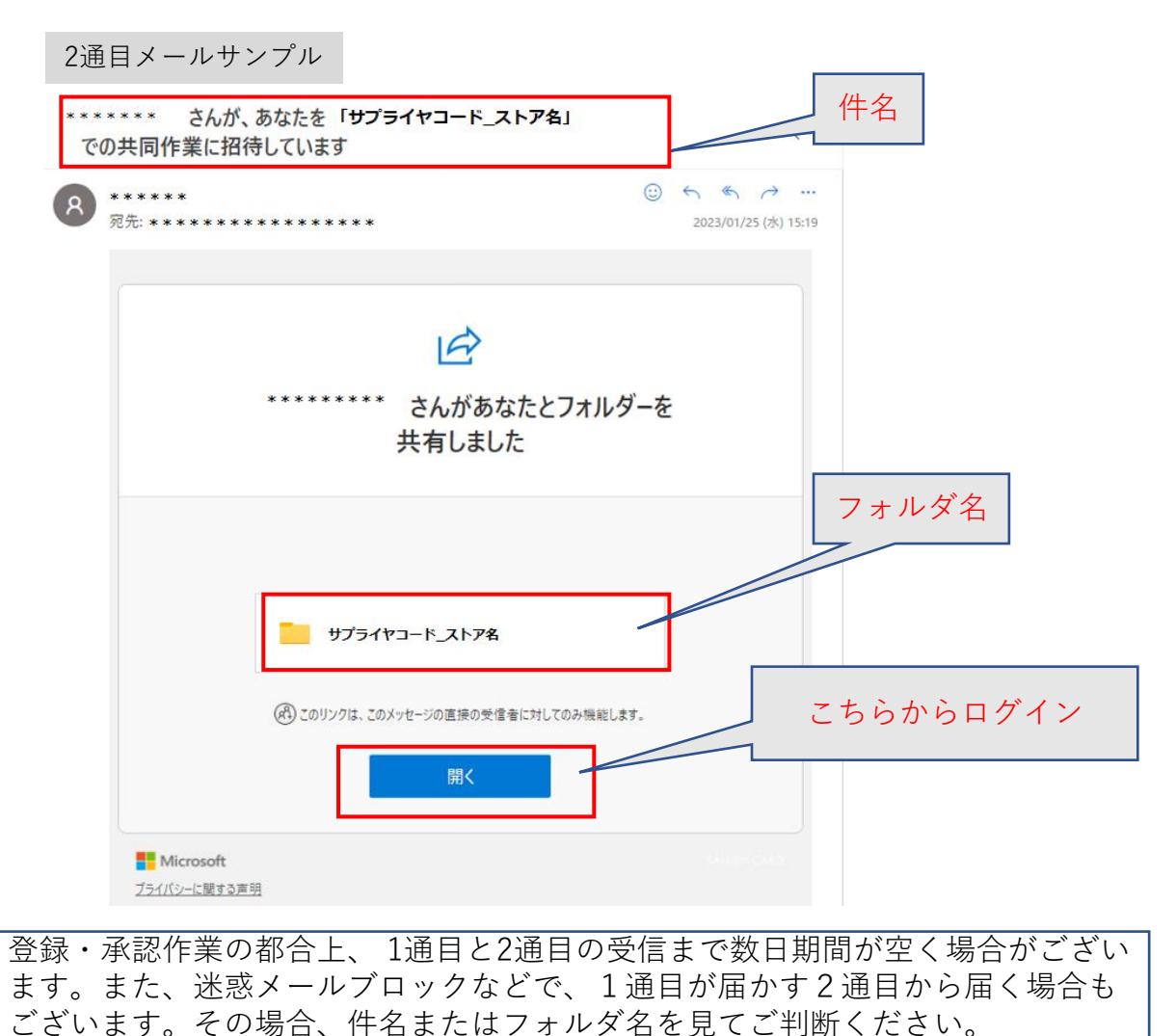

▶ SharePoint Onlineへのログイン方法

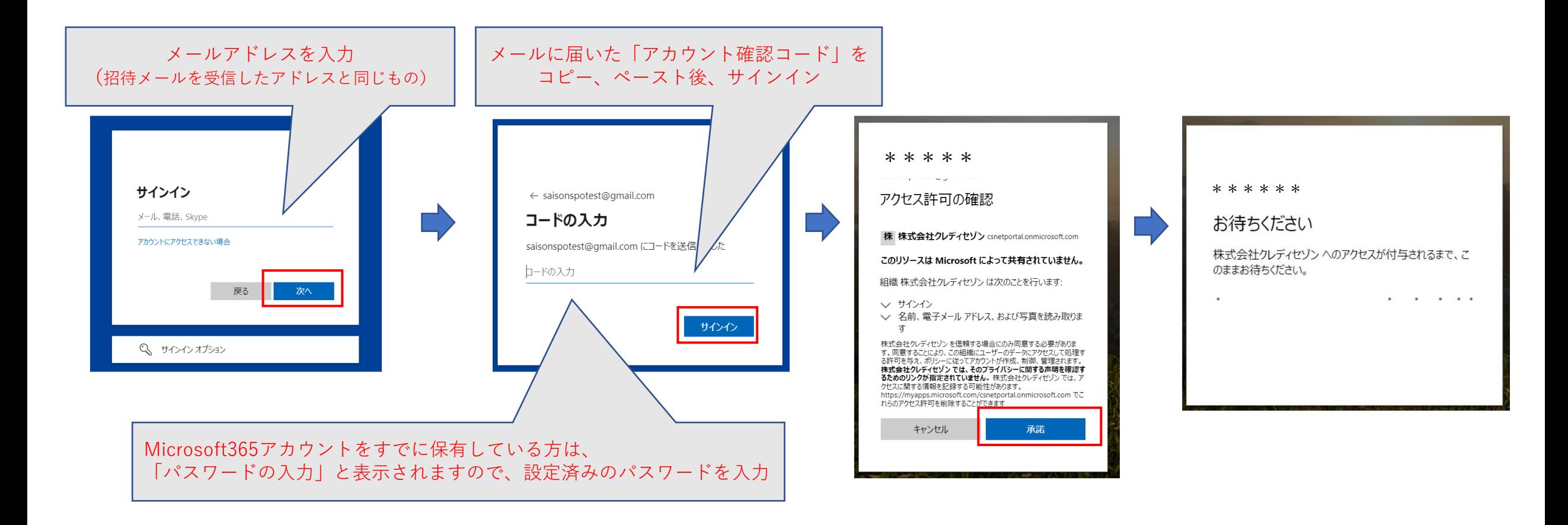

▶ Share Point Onlineの操作方法~ファイルを開く

※初回ログインの際、必ず<mark>開けるか確認</mark>をお願いします。

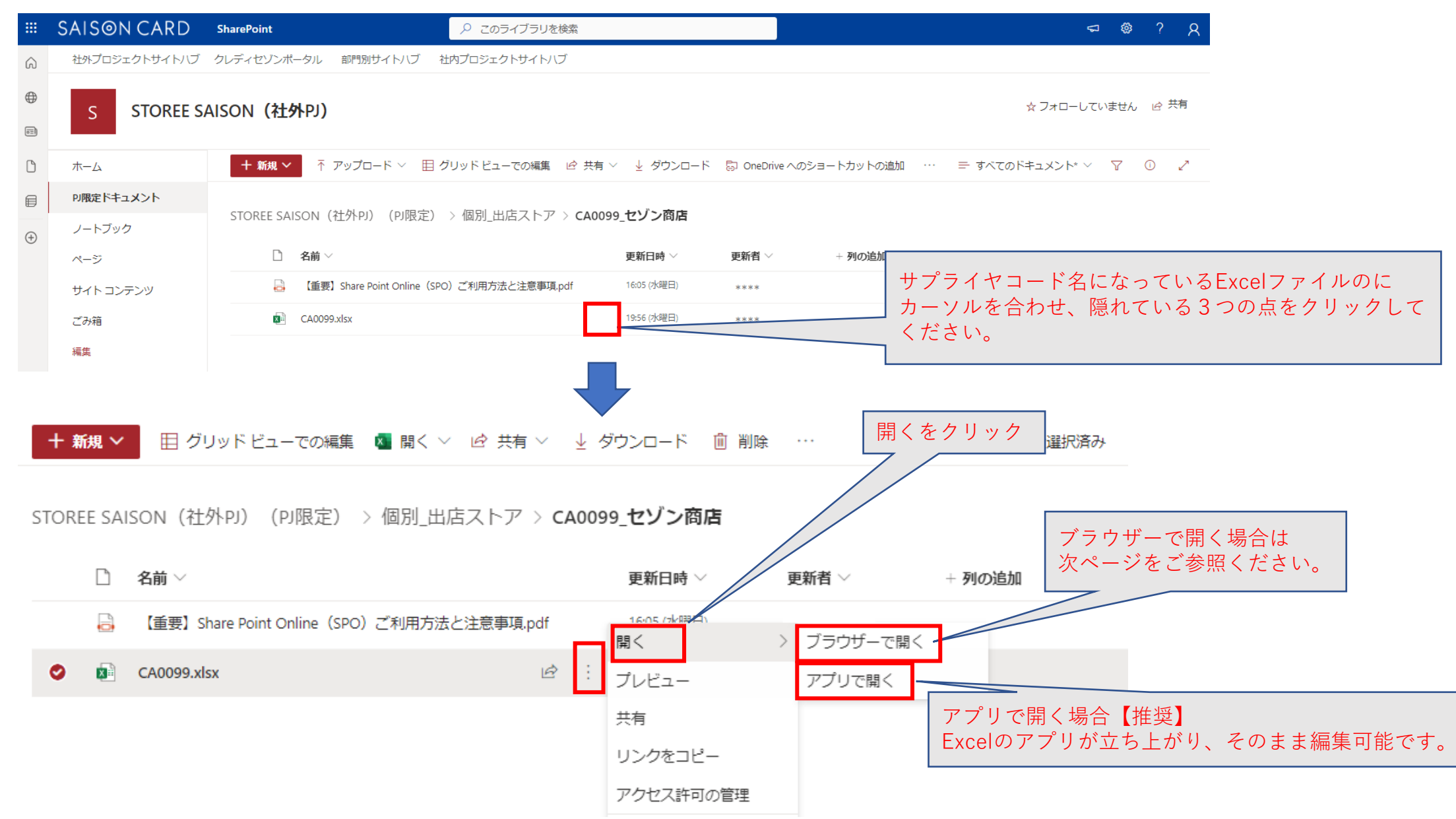

➢ ブラウザで開いたファイルをアプリで開く方法について

ブラウザ上での直接編集も可能ですが、複数人で同時編集している際に更新がうまく反映しない場合や、操作が重くなる傾向があるため、 アプリでの編集を推奨しております。

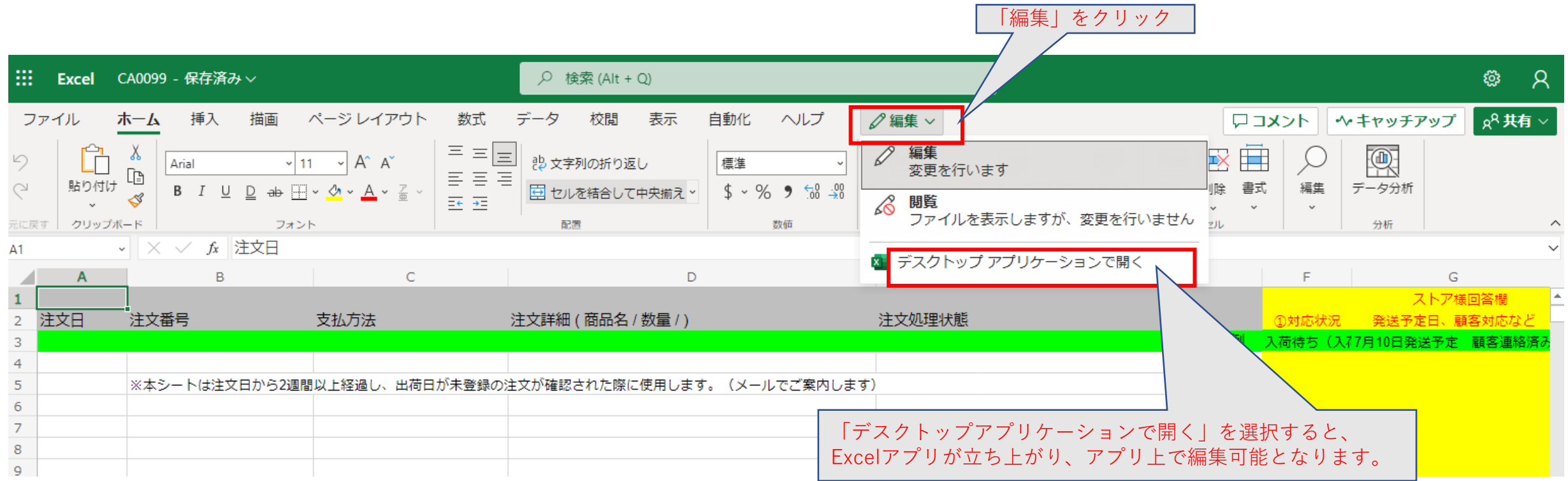

ブラウザはMicrosoft EdgeまたはGoogle Chromeを推奨しております。 Microsoft365アプリがないPCをお使いの場合は、ブラウザ上での直接編集をお願いいたします。 ▶ Share Point Onlineの操作方法~ファイルの追加・共有

ファイルを追加する場合

「サプライヤコード\_ストア名」フォルダを開きます。

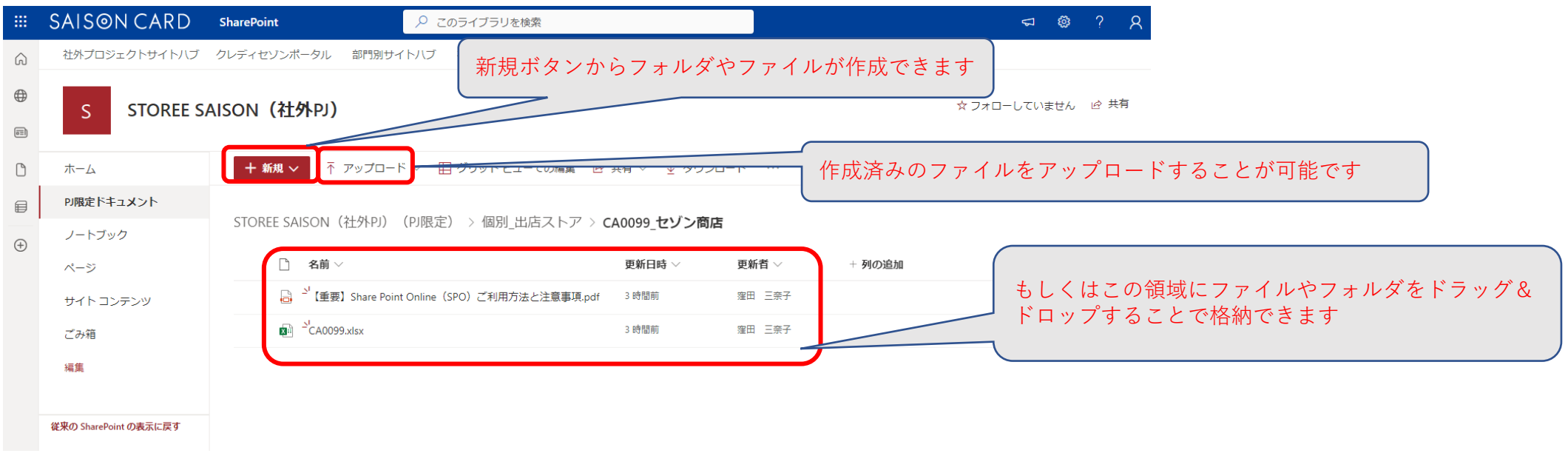

#### ファイルを共有する場合

STOREE SAISON (社外PJ) (PJ限定) > 個別\_出店ストア > CA0099\_セゾン商店

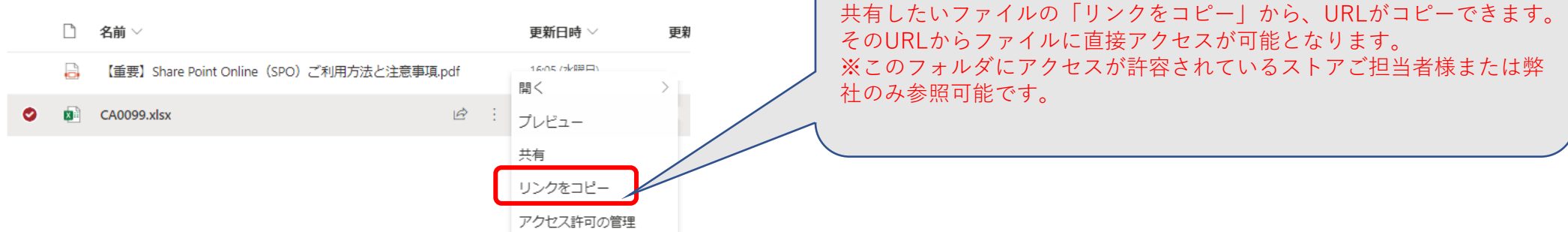

▶ Share Point Onlineの操作方法~ファイルのバージョン管理

SPO上でExcel、Word、およびPowerPointを編集すると自動的に保存されます。 そのため保存の状態に戻したいときは、バージョン履歴を使用して、ファイルの以前のバージョンを復元することができます。

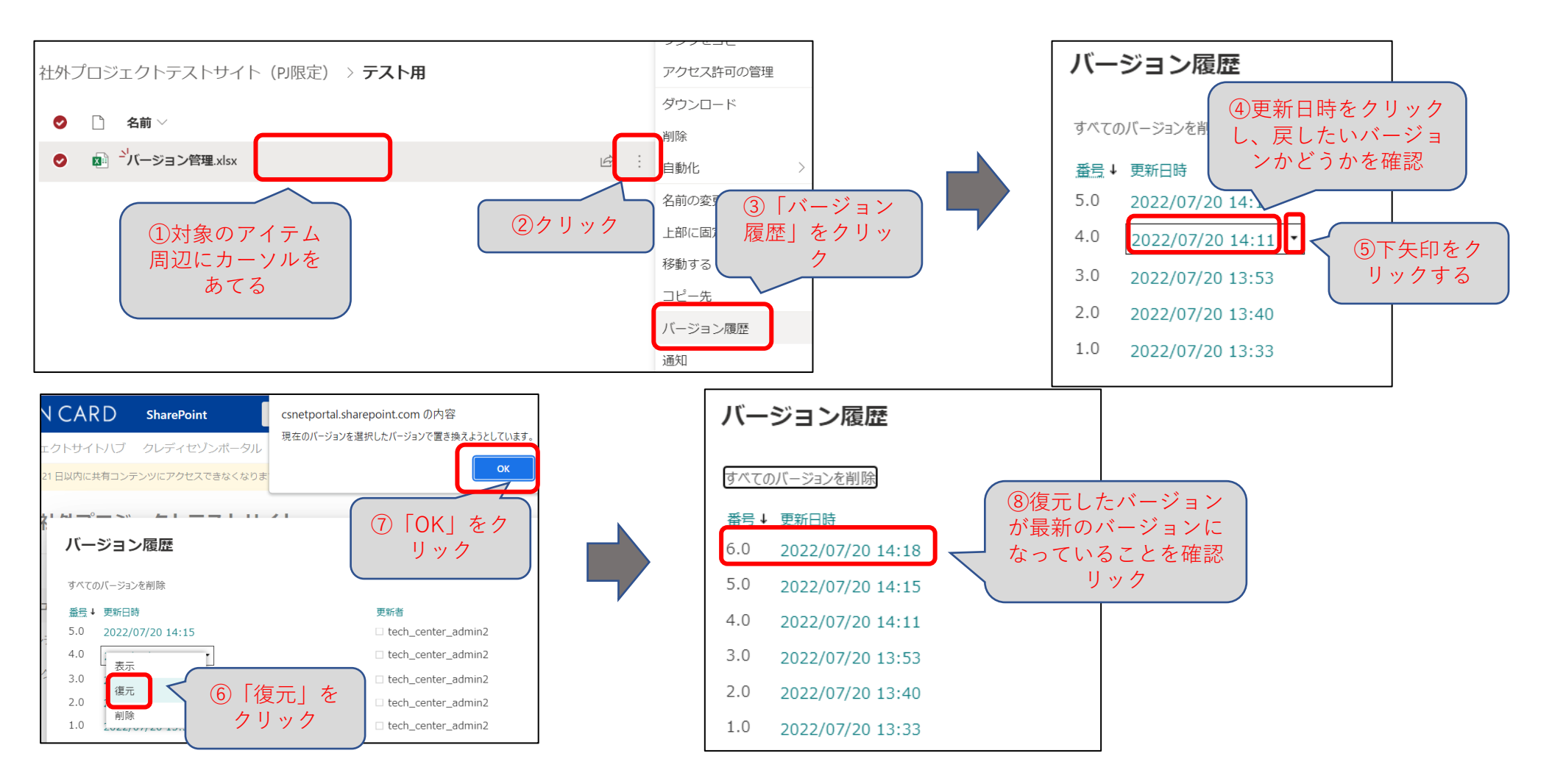

### ➢ Share Point Onlineの操作方法~ファイルの削除

ファイルにカーソルを当てメニューの中から「削除」をクリックするとファイルは削除されます。 削除されたアイテム(フォルダやファイル等)はサイトのゴミ箱に移動され、サイトのゴミ箱から削除されたか、サイトのゴミ箱を空にしない限り 93日間サイトのゴミ箱にとどまります。

※93日間を経過すると完全にアイテムは削除されます。

※期間内であればゴミ箱から復元することも可能ですので、誤って削除してしまった場合は復元してください。

STOREE SAISON事務局が作成・格納したファイルを<mark>許可なく削除することは禁止</mark>します。

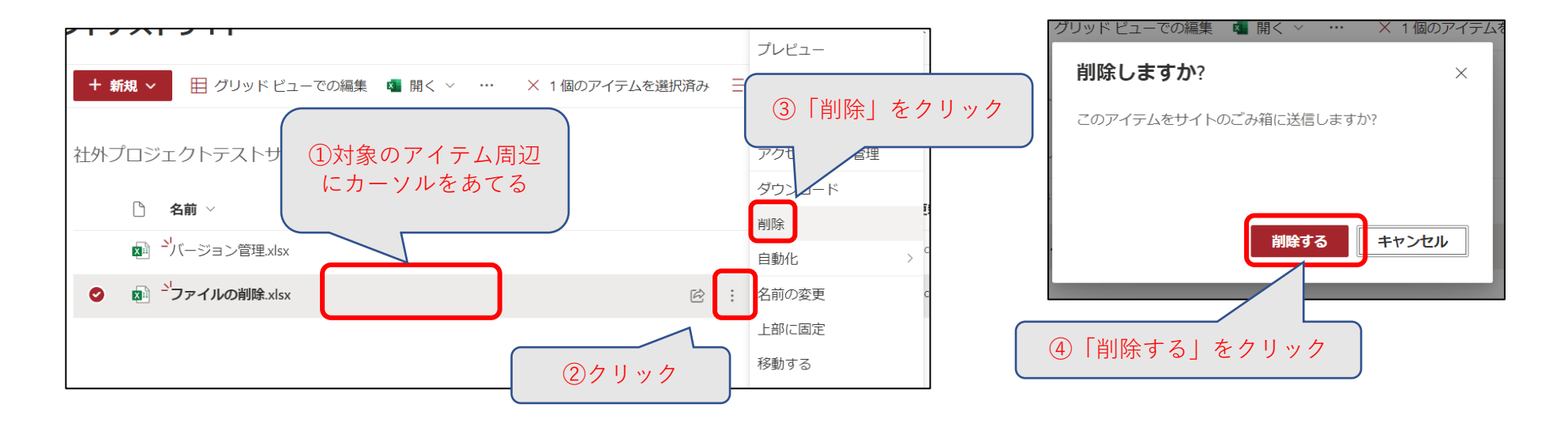

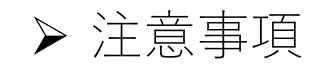

## • 個人情報は格納できません

DLP (Data Loss Prevention) により、サイトに格納されるファイルは検閲されています。

個人情報などリスクが高いとDLPにより判断されたファイルについては、ファイル名の隣に「警告マーク」または 「ブロックマーク」が表示されます。

※セキュリティ対策の詳細についてはお答えできません。

(1)警告マークが表示された時の挙動と対応

該当のファイルを格納した方、格納後ファイルを編集した方には下記のような通知メールが届くことがあります。 ※通知メールは貴社がM365を契約している場合に限り飛びます

引き続きファイル共有はできますが内容に問題がないかご確認ください。場合によっては、弊社より確認や削除指 示が入ることがありますので、その際には従ってください。

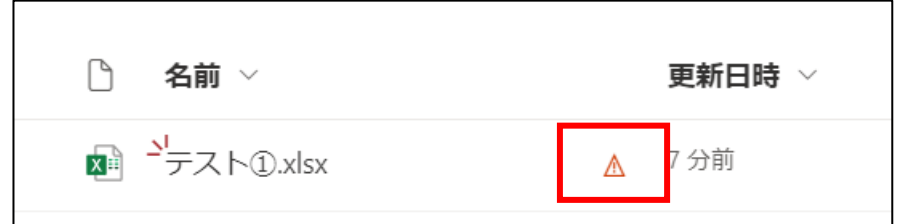

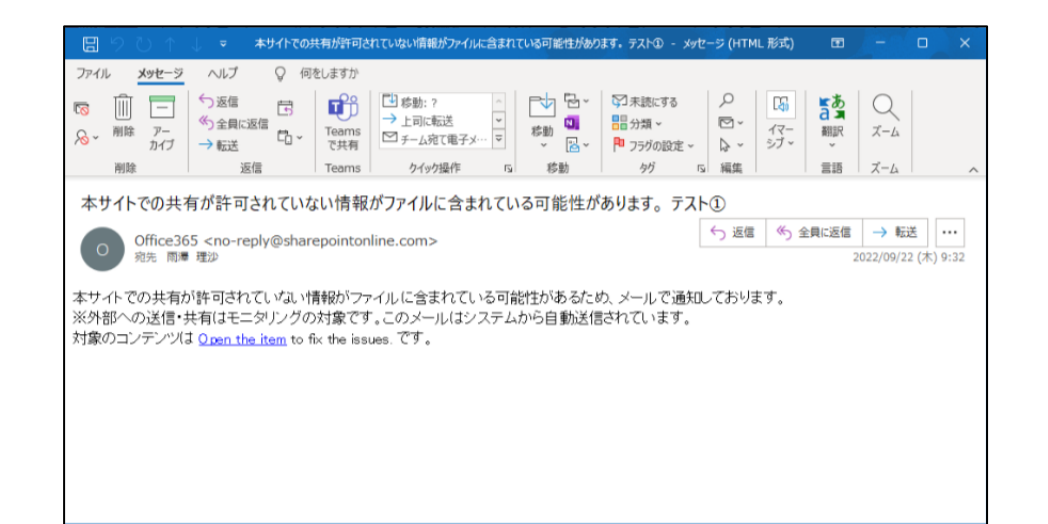

## ➢ 注意事項

(2)ブロックマークが表示された場合の挙動と対応

ファイルを格納した方以外には該当のファイルが表示されませんのでファイル共有ができなくなります。 また該当のファイルを格納した方には下記のような通知メールが届くことがあります。

※通知メールは、先方がM365を契約している場合に限り飛びます

速やかに該当するファイルの削除をお願いいたします。

ただし誤検知の可能性もありますので、心当たりがない場合は貴社のクレディセゾン対向部門にご連絡くださ い。

※通知メールには心当たりがない場合、SPOセキュリティ問い合わせ受付へ連絡するようにと記載がありますが、上述の通りクレディセゾン対向部門へご連絡お 願いいたします。

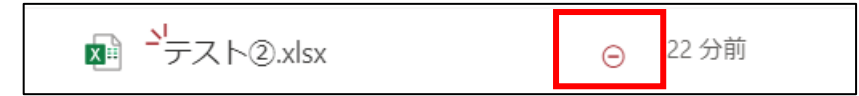

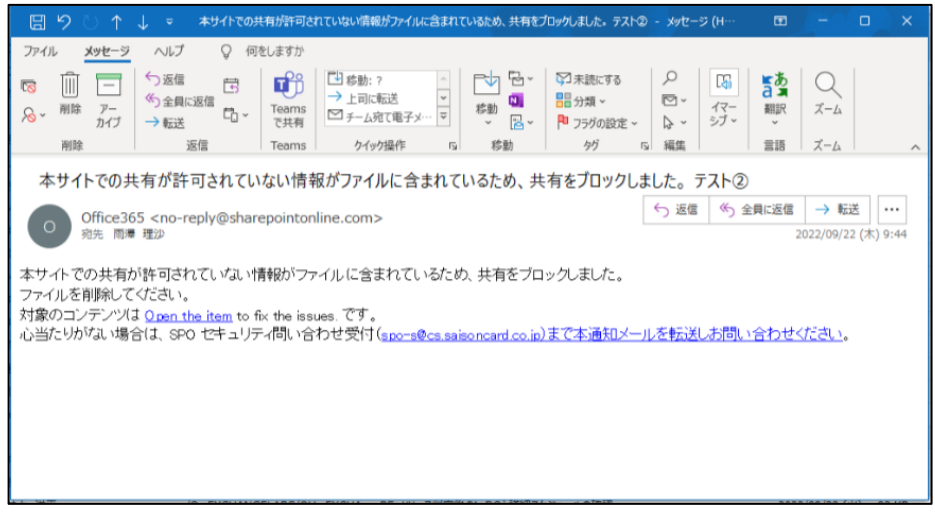

## ➢ 注意事項

• PWつきファイルは格納できません

前述のとおりDLPによりファイルの内容は検閲されますので、検閲可能な状態にしておく必要があります。 そのため本サイトにおいてはPWを設定したファイルを格納しないでください。 PW設定つきファイルを格納した場合、ファイルはサイトから隔離された場所に隔離され、隔離された旨が記載 さたテキストファイルにさし変わります。